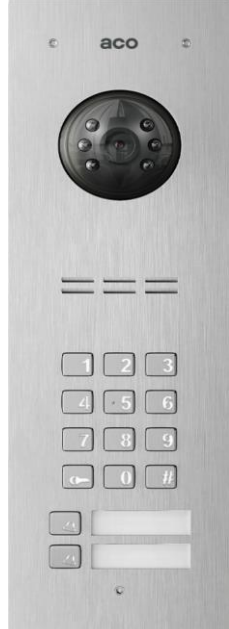

# **ALLGEMEINE INFORMATIONEN**

Das digitale Videogegensprechanlage COMO PRO CODE (Generation 3) ist für Ein- und Mehrfamilienhäuser konzipiert, in denen neben dem Audiosignal auch ein Videosignal übertragen werden muss. Sie ermöglicht auch die interne Kommunikation (Gegensprechanlage) zwischen Empfängern. Die Panels sind in einer Version mit integrierter Kamera erhältlich: COMO-PRO-CODE-Vx, und in der Audioversion COMO-PRO-CODE-Ax (ohne integrierte Kamera – in diesem Fall ist die Bedienung der Panels bis auf die Videofunktionen analog). Es ist auch möglich, eine externe Kamera an die Audio-Panels anzuschließen - die Funktionsweise des Systems entspricht dann der einer eingebauten Kamera (für Einzelheiten zu einer solchen Lösung wenden Sie sich bitte an die technische Abteilung von Aco).

Die Vorderseite ist aus Edelstahl gefertigt, der einen wirksamen mechanischen und witterungsbedingten Schutz bietet. **WICHTIG!** Für die Desinfektion von Sprechanlagen aus Edelstahl sollten nur Reinigungsmittel auf Alkoholbasis verwendet werden. Chloride aller Art (die in der Zusammensetzung gängiger Reinigungsmittel enthalten sind) sind schädlich für die Stahloberfläche, da sie die natürliche Schutzschicht abtragen und die Gefahr von Korrosionsspuren erhöhen.

Das Panel verfügt über ein hintergrundbeleuchtetes Tastenfeld für das Codeschloss, mit dem die Tür mit einem individuellen 4-stelligen Code geöffnet werden kann, sowie über bis zu zwei unabhängige beleuchtete Klingeltasten, die bestimmten Wohnungen zugeordnet werden können. Außerdem befinden sich neben den Tasten ein hintergrundbeleuchtetes Feld zum Beschriften, in das die Wohnungsnummer oder andere Informationen leicht angebracht werden können. Zusammen mit unteren Feld zum Beschriften wurde ein Lesegerät für Transponder als Schlüsselanhänger-Chip integriert, mit dem sich die Pforte/Tür direkt vom Panel aus öffnen lässt (zwei ausreichende Schlüsselanhänger-Chips sind im Lieferumfang enthalten).

Für die Stromversorgung des Panels ist ein energieeffizientes Schaltnetzteil PS45-15-PRO-13 vorgesehen, das über einen eingebauten Videosplitter verfügt: 1 Paneleingang, bis zu 3 Ausgänge für Monitore oder Ausgänge für Audioempfänger. Die Sprechanlage arbeitet mit Empfängern, die für das PRO-System bestimmt sind: Zu den

Videoempfängern gehören: GLASS-PRO-7, MPRO 4, MPRO800 3.5 Serie, während Audio-Empfänger: UPRO oder UPRO800 Serie. Die Sprechanlage zeichnet sich durch ihre Benutzerfreundlichkeit, Funktionalität und einfache Installation aus. Nach Anschluss des optionalen PRO-I/O-60-Moduls (ein Modul mit eingebautem Relais und Eingang für einen zusätzlichen Taster) ermöglicht es auch die Steuerung externer Geräte, z. B. Tor, Schranke, Rollläden, Beleuchtung. Das PRO-I/O-60-Modul kann auch die Funktion einer Türklingel annehmen – wenn ein Klingeltaster angeschlossen wird, klingeln die Empfänger mit einem anderen, charakteristischen Ton (die PRO-Empfänger haben auch die Möglichkeit, eine Klingeltaste direkt anzuschließen, aber es ist notwendig, zusätzliche Kabel zu jedem Empfänger zu verlegen, der diese Funktion erfüllen soll).

Die Verkabelung (Topologie) der Sprechanlage basiert auf einem Twisted-Pair-Kabel der Kategorie mind. 5e (UTP-Kabel) im Falle einer Videosprechanlage oder mit 3 beliebigen Adern im Falle einer Audiosprechanlage. Es ist zu beachten, dass der Querschnitt der Leitungen Einfluss auf die maximalen Entfernungen zwischen der Stromversorgung und den einzelnen Komponenten der Sprechanlage hat.

Das Panel verfügt über vorkonfigurierte Einstellungen, die für die meisten Fälle ausgewählt sind – aus diesem Grund muss die Sprechanlage nicht konfiguriert werden – sie funktioniert sofort nach dem Einschalten. Die Konfiguration aller Einstellungen ist nur mit der PC-Anwendung "PRO 3 MANAGER" und den optionalen Modulen zum Anschließen der Sprechanlage an einen PC über PRO-USB 2.0 (separat zu erwerben) möglich. Die Anwendung PRO 3 MANAGER ermöglicht auch die Verwaltung von Transpondern als Schlüsselanhänger-Chips und Software-Updates. Alle Anwendungen sind kostenlos erhältlich unter www.aco.com.pl. Wir können den PRO-USB 2.0 überall in der Installation der Sprechanlage anschließen und die Einstellungen aller PRO-Geräte der 3. Generation verwalten. Das Hinzufügen weiterer und das Entfernen von Transponder als Schlüsselanhänger-Chips ist auch über den im Set enthaltenen Master- Schlüsselanhänger-Chip möglich (ohne die Sprechanlage an einen PC anschließen oder demontieren zu müssen).

PRO der 3. Generation umfasst u.a.:

- Programmierung von Einstellungen und Software-Updates über den Systembus (optionales PRO-USB-Modul erforderlich)

- Individuelle Nummer für jedes Modul (Dev ID)

- Kompatibilität mit früheren Generationen des PRO-Systems

- Anschluss von zwei Panels der Sprechanlage in einem System, d. h. Master und Slave (zur Umschaltung des Kamerasignals ist ein

Kameraschaltmodul erforderlich: PRO-VIDEO-SW2-60 (G3))

# **TECHNISCHE DATEN**

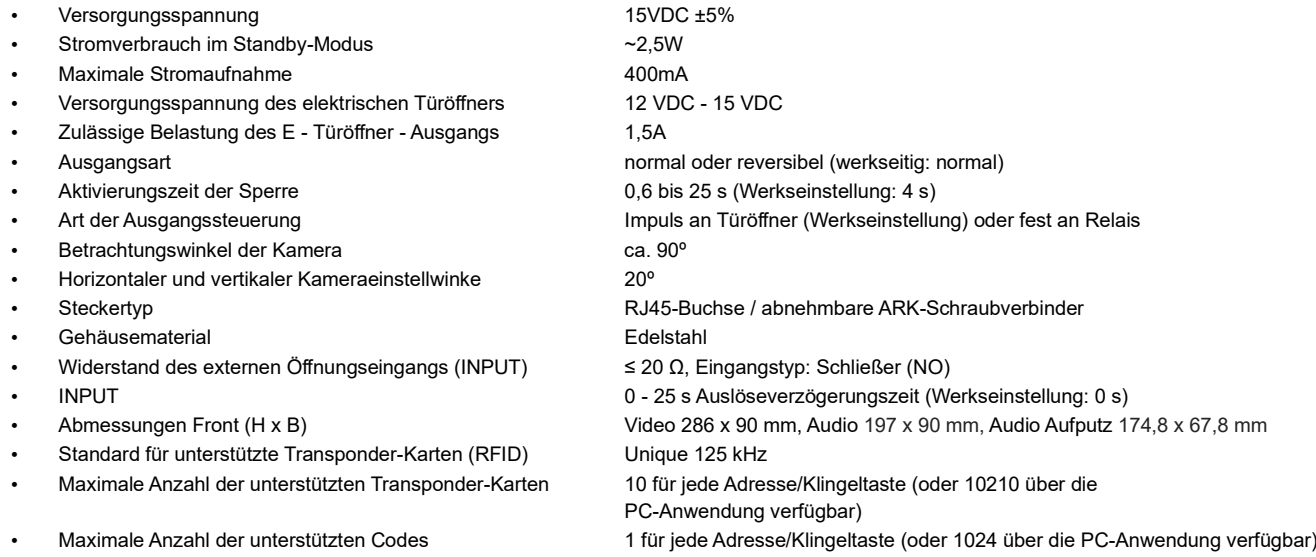

**[www.aco.com.pl](http://www.aco.com.pl/)**

### **BEDIENUNG**

Das Panel beginnt zu klingeln, sobald die Klingeltaste gedrückt wird, vorausgesetzt, es befindet sich ein Empfänger im System, dessen Adresse der gedrückten Taste zugeordnet ist. Wenn kein solcher Empfänger vorhanden ist, klingelt das Panel nicht und gibt ein Besetztzeichen aus. Werksseitig klingeln die Tasten an den Adressen 1 (untere Taste) und 2 (obere Taste), und über die PC-Anwendung können wir sie frei von 0 bis 1023 ändern, wobei 0 bedeutet, dass alle Empfänger im System klingeln. Befindet sich hingegen ein Empfänger im System, der auf die Adresse 0 (sog. Broadcast; Werkseinstellung für Empfänger) eingestellt ist, wird dieser von jeder Klingeltaste aus angeklingelt. Das Klingeln dauert standardmäßig 45 s, und wenn während dieser Zeit am Empfänger eine Verbindung entgegengenommen wird, kann ein Sprachanruf getätigt werden (standardmäßig kann das Gespräch 4 Minuten dauern).

Die Öffnung der Tür (in der Regel durch Betätigung des elektrischen Türöffners, der an den Ausgang ELOCK OUTPUT am Panel angeschlossen ist) kann jederzeit von der Ebene des Empfängers ("Schlüsselsymbol") oder vom Panel aus erfolgen: nach Eingabe eines gültigen Codes, durch Anlegen eines Transponders als Schlüsselanhänger-Chip an das Fenster sowie durch einen optionalen externen Taster, der direkt an den Panel angeschlossen ist (Klemme INPUT oder an das Modul PRO-I/O-60).

Die Werkseinstellung ist ein Code für die untere Taste: **1111** (die anderen Codes sind deaktiviert und können über die PC-Anwendung oder für die obere Taste durch Zurücksetzen des werksseitig eingestellten Codes aktiviert werden -> siehe Abschnitt "Ändern von Codes"). **Hinweis!** Es ist ratsam, den Code nach der Installation des Panels zu ändern. Beim Öffnen der Tür mit einem Code oder Schlüsselanhänger-Chip ist am Empfänger ein dezenter Piepton zu hören. Beim Annähern eines nicht gespeicherten Schlüsselanhänger-Chips oder bei Eingabe eines falschen Codes gibt das Panel einen kurzen dreifachen Piepton ab. Wenn vor der Eingabe des Codes oder dem Anlegen des Schlüsselanhänger-Chips die Taste "Schlüssel" auf der Tastatur des Codeschlosses gedrückt wird, wird ein weiteres Gerät, z. B. ein Tor, aktiviert (optionales Modul PRO-I/O-60 erforderlich).

Über die PC-Anwendung kann die Öffnungsdauer von 0,6 s bis 25 s (Standard: 4 s) eingestellt werden. Außerdem kann eine Verzögerung von 1 s bis 25 s (Standard: 0) eingegeben werden, nach der die Öffnung ab dem Moment erfolgt, in dem der an die INPUT-Klemme des Panels angeschlossene externe Taster gedrückt wird.

Wenn zwei Panels angeschlossen sind, hat das Master-Panel immer Vorrang und führt standardmäßig alle Funktionen aus, z. B. öffnet es im Standby-Modus die Tür oder fügt ein Gespräch hinzu. Im Gegensatz dazu erscheint beim Anrufen und Sprechen automatisch das Bild des anrufenden Panels und Sie können die Tür nur damit öffnen. Es kann immer nur von einem Panel angerufen werden, das andere Panel erzeugt beim Anrufversuch ein Besetztzeichen.

#### **ÄNDERN VON CODES, HINZUFÜGEN UND ENTFERNEN VON TRANSPONDERN ALS SCHLÜSSELANHÄNGER-CHIPS**

Die Codeänderung erfolgt wie folgt: Geben Sie den aktuellen Code ein und halten Sie dann die Taste "Schlüssel" für 1,5 Sekunden (ca. 4 s) gedrückt, bis das Panel einen einzelnen Piepton abgibt. Anschließend geben Sie einen neuen vierstelligen Code ein, den das Panel mit einem dreifachen Piepton bestätigt. Die Wiederherstellung des Werkscodes und die Aktivierung des Codes für die obere Taste (werkseitig "2222") erfolgt analog zum Hinzufügen des "Master"-Schlüsselanhänger-Chips – siehe unten Pkt. 1

Das Hinzufügen und Entfernen von Schlüsselanhänger-Chips erfolgt am bequemsten direkt über das Panel mit dem "Master"-Schlüsselanhänger-Chip, der erste Schlüsselanhänger-Chip ist, der unabhängig für jede Adresse/Klingeltaste hinzugefügt wird. Für jede Adresse/Klingeltaste können bis zu 10 Schlüsselanhänger-Chips hinzugefügt werden. Sie können auch eine PC-Anwendung (PRO 3 MANAGER) für die Verwaltung der Schlüsselanhänger-Chips verwenden, mit der Sie auf einfache Weise Schlüsselanhänger-Chips hinzufügen und entfernen, in einer Datei sichern und gespeicherte Schlüsselanhänger auf andere Panels übertragen können.

**HINWEIS!** Bei einem Panel mit zwei Schlüsselanhänger-Chips (Master und normal), die ab Werk geliefert werden, wurden diese bereits hinzugefügt, und Sie können Punkt 1 überspringen. Wenn ein nicht hinzugefügter Schlüsselanhänger-Chip angenähert wird, gibt das Panel einen kurzen dreifachen Piepton ab.

1. Um einen "Master"-Schlüsselanhänger-Chip hinzuzufügen und die werkseitigen Codes einzustellen (untere Taste: "1111", obere Taste: "2222"), schalten Sie das Panel aus, drücken Sie die Klingeltaste, die der Adresse entspricht, für die Sie einen Schlüsselanhänger-Chip hinzufügen/den werkseitigen Code wiederherstellen möchten, und schalten Sie dann (während Sie die Taste gedrückt halten) das Panel wieder ein. Das Panel gibt einen Dauerton aus, was bedeutet, dass alle zu der Adresse/Taste hinzugefügten Schlüsselanhänger-Chips entfernt wurden und der Werkscode wiederhergestellt wurde – lassen Sie die Taste los. Das Panel beginnt einen schnellen unterbrochenen Ton zu erzeugen – während dieser Zeit führt das Anlegen des Schlüsselanhänger-Chips dazu, dass der "Master"-Schlüsselanhänger-Chip hinzugefügt wird. Das Anlegen des hinzugefügten Schlüsselanhänger-Chips an die Sprechanlage führt zu einer sofortigen Türöffnung.

2. Wenn ein weiterer, nicht hinzugefügter Schlüsselanhänger angelegt wird, während die Tür mit dem "Master"-Schlüsselanhänger-Chip geöffnet wird, wird er hinzugefügt und gespeichert (unter der gleichen Adresse wie der "Master"-Schlüsselanhänger-Chip). Wird innerhalb von ca. 5 s nach dem Start der Öffnung mit dem "Master"-Schlüsselanhänger-Chip kein Schlüsselanhänger-Chip angelegt, bricht das Panel das Hinzufügen ab. Jedes korrekte Hinzufügen eines Schlüsselanhänger-Chips wird durch einen kurzzeitigen Dauerton signalisiert.

3. Um alle zur Adresse/Klingeltaste hinzugefügten Schlüsselanhänger-Chips zu löschen, drücken Sie während des Öffnens die Ruftaste des "Master"- Schlüsselanhänger-Chips, bis das Panel einen schnellen unterbrochenen Ton erzeugt – lassen Sie die Taste los. Alle Schlüsselanhänger-Chips werden gelöscht, einschließlich des "Master"-Schlüsselanhänger-Chips. Wird der Schlüsselanhänger-Chip während dieses schnellen Intervalltons angelegt, wird er wieder als "Master" hinzugefügt (analog zu Punkt 1). Beim Löschen von Schlüsselanhänger-Chips, die einer Adresse/Klingeltaste zugeordnet sind, ist zu beachten, die Tür mit dem "Master"-Schlüsselanhänger-Chip, der dieser Adresse/Klingeltaste zugeordnet ist, zu öffnen und die Taste zu drücken, die auch dem Klingeln an dieser Adresse entspricht.

4. Das Panel hat auch die Möglichkeit, 1 Code und 10 administrative Schlüsselanhänger-Chips hinzuzufügen, die keiner Empfängeradresse zugeordnet sind. Das Hinzufügen des Codes und der Schlüsselanhänger-Chips ist nur über die PC-Anwendung möglich.

#### **MONTAGE UND ANSCHLUSS DES SYSTEMS**

Der Anschluss der Sprechanlage sollte gemäß dem Schema – Abb.2 **bei ausgeschalteter Stromversorgung** vorgenommen werden. Die Verwendung von RJ45- Steckern und Twisted-Pair-Kabeln (UTP-Kabel, mind. Kat. 5e) wird empfohlen. In diesem Fall sind die maximalen Kabellängen: 100 m zwischen Panel und der Stromversorgung und 70 m zwischen dem Monitor und der Stromversorgung (für Informationen über längere Verbindungslängen siehe Abb. 3). Alle RJ45- Steckverbinder müssen gemäß der Norm **T568B** gleichmäßig gecrimpt werden. Im Falle eines Audiosystems sind mindestens 3 Drähte zwischen dem Panel und dem Empfänger erforderlich (Drahtdurchmesser mindestens 0,5 mm / in diesem Fall beträgt die maximale Entfernung zwischen der Sprechanlage und der Stromversorgung 50 m).

**Vergewissern Sie sich vor dem Einschalten der Stromversorgung, dass alle Verbindungen gemäß dem Schema hergestellt sind, die RJ45- Stecker richtig gecrimpt sind und keine Kurzschlüsse zwischen den Drähten bestehen.**

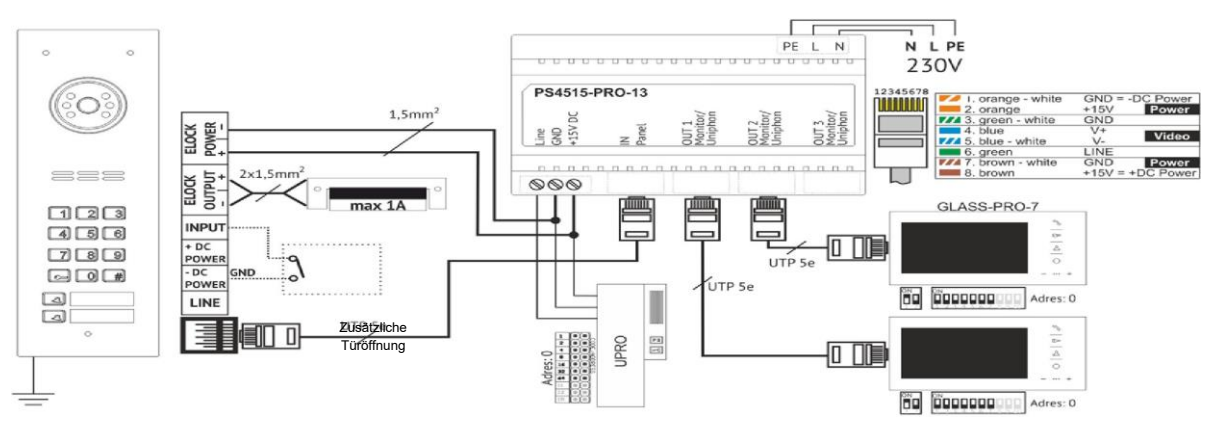

Wenn der RJ45-Steckverbinder nicht verwendet wird, erfolgt der Anschluss an die entsprechenden Schraubklemmen folgendermaßen: Stromversorgung an den Klemmen +DC POWER und -DC POWER (GND), Signalleitung (Kommunikations-/Audiosignal) an den Anschluss LINE, Videosignal an die Anschlüsse V+ und V-.

An die Klemmen INPUT und Anschlussschema GND (-DC POWER) kann optional ein externer Schließer-Taster (sog. "Klingler") angeschlossen werden, der das direkte Öffnen der Tür auslöst (oder das Klingeln zur Wohnung – nach Änderung der Einstellungen über die PC-Anwendung).

Der elektrische Türöffner wird an die Klemmen ELOCK OUTPUT (+ und -) und seine Stromversorgung an ELOCK POWER (+ und -) angeschlossen. In diesem Fall empfiehlt es sich, Kabel zu verwenden, die für die Stromaufnahme des Türöffners ausgelegt sind (typischerweise 1,5 mm $^2$ ) und den Abstand gemäß Abb. 3 einzuhalten. Werkseitig ist der ELOCK OUTPUT auf den Modus "elektrischer Türöffner" eingestellt – die Spannung am Ausgang erscheint beim Öffnen und wird zusätzlich entsprechend moduliert, sodass bei einer Gleichspannung von +15 V ein 12-V-Türöffner verwendet werden kann. In den Einstellungen kann der Typ ELOCK OUTPUT auf geändert werden: "Reversibel" (z. B. wenn ein reversibler elektrischer Türöffner angeschlossen ist) – in diesem Fall verschwindet die Spannung am Ausgang beim Öffnen, oder vom Typ "Relais" – die Spannung am Ausgang erscheint beim Öffnen ohne zusätzliche Modulation (z. B. wenn ein Relais angeschlossen ist). **HINWEIS!** Bei den Typen "Reversibel" und "Relais" erscheint der an den Eingang ELOCK POWER angeschlossene Spannungswert direkt am Ausgang und es muss eine Stromversorgung mit Parametern verwendet werden, die mit dem verwendeten Türöffner/Relais kompatibel sind (an ELOCK POWER kann auch eine Wechselspannungsversorgung (AC) angeschlossen werden - stellen Sie in diesem Fall den Typ der Ausgangssteuerung ein: "Relais"). Bei geringem Abstand (bis zu mehreren Metern) zwischen der Stromversorgung und dem Panel ist es zulässig, den Türöffner mit der Versorgungsspannung des Panels zu betreiben (Twisted-Pair-Kabel - UTP). Dazu müssen die Steckbrücken J2 und J3 eingesetzt werden. **Eine solche Verbindung wird nicht empfohlen und hängt von der Art des verwendeten Türöffners ab – im Falle einer Fehlfunktion des Systems sollte der Türöffner über ein separates Kabel mit Strom versorgt werden.**

Das obige Beispielschema verwendet das spezielle und empfohlene Netzteil PS45-15-PRO-13, das über einen eingebauten Splitter für den Anschluss weiterer Monitore verfügt. Wenn die Installation der Sprechanlage nur einen Empfänger benötigt oder es sich um eine Audioversion handelt, kann das Netzteil PS-MDR-20-15 verwendet werden - **in diesem Fall sollten alle Anschlüsse mit Schraubsteckern und nicht mit RJ45-Steckern erfolgen.**

**HINWEIS!** Für den ordnungsgemäßen Betrieb des Systems und die Sicherheit der Benutzer wird empfohlen, die PE-Klemme mit dem Panelgehäuse zu verbinden. Dazu schrauben Sie die M3- an der gekennzeichneten Stelle Mutter (am Lautsprecher des Panels) ab und crimpen dann den gelb/grünen Schutzleiter der Elektroinstallation auf die mitgelieferte Kabelöse. Zum Schluss schrauben Sie den Stecker wieder an der gleichen Stelle fest.

Für die korrekte Übertragung von Video (ohne Störungen oder Verzerrungen) ist ein UTP-Kabel mind. Kat. 5e erforderlich. Für den Anschluss der anderen Signale kann ein anderes Kabel (z. B. für Sprechanlagen) verwendet werden. Der Hersteller garantiert den korrekten Betrieb des Systems bei der Verwendung von Kabeln, die Parameter eines UTP-Standardkabels mind. Kat. 5e haben. Werden andere Kabeltypen verwendet, muss das System selbst auf seine Funktionstüchtigkeit geprüft werden.

Um das PRO-USB 2.0 Modul korrekt anzuschließen, um die Einstellungen aller Geräte der Sprechanlage PRO zu verwalten, ist es am besten, RJ45-Stecker zu verwenden, indem man eine Verbindung zwischen dem Netzteil und dem Panel oder zwischen dem Netzteil und dem Empfänger herstellt, oder indem man es direkt an den Ausgang des Netzteils anschließt (**Hinweis!** PRO-USB kann nicht direkt an das Panel angeschlossen werden). Sie können auch Schraubverbinder verwenden, die an jeder beliebigen Stelle des Systembusses über die Klemmen angeschlossen werden: + DC POWER, -DC POWER (GND), LINE. Der korrekte Anschluss des Moduls PRO-USB an die Sprechanlage und den PC wird durch das Aufleuchten aller drei LEDs signalisiert.

### **Zusammenarbeit von mehreren Panels.**

Wenn das Panel unabhängig arbeitet, sollte die Steckbrücke J1 (Master/Slave) offen gelassen werden (Position: Master). Wenn mehrere Panels zusammenarbeiten, muss eines von ihnen als Master-Panel und die anderen als Slave-Panels eingestellt werden (Slave – Steckbrücke J1 geschlossen). In der Videoversion können bis zu 2 Panels miteinander verbunden werden, wozu der optionale Kameraschalter PRO-VIDEO-SW2-60 (G3) verwendet werden muss. In der Audioversion können bis zu 4 Panels miteinander verbunden werden, die direkt an die Klemmen +DC POWER und -DC POWER (GND) und LINE angeschlossen werden.

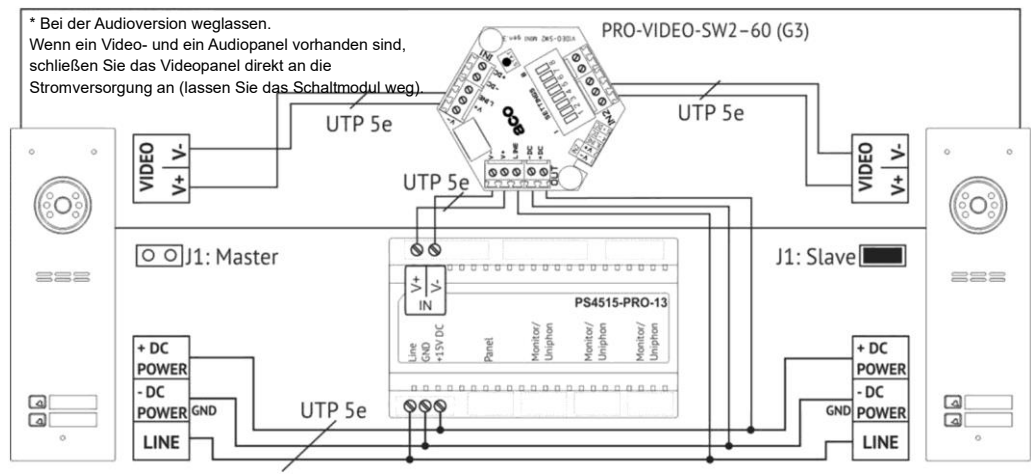

Abb. 2 Beispielhaftes Anschlussschema des Panels in einem Videosystem.

# **Hinweise zur Zeilenlänge:**

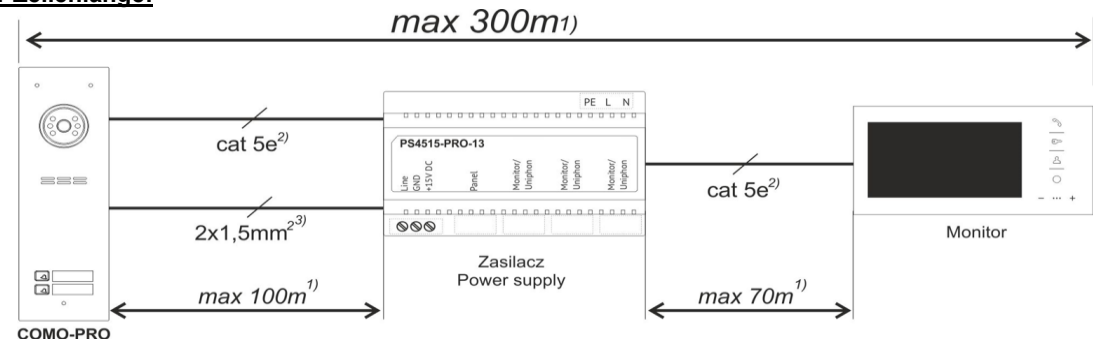

Abb. 3 Maximale Leitungslängen.

1) Die für Kat. 5e angegebene Entfernung kann durch Vergrößerung des Kabelquerschnitts (z. B. Kat. 6e) oder durch Hinzufügen eines dickeren Kabels

für Signale verlängert werden: LINE, -DC POWER, +DC POWER). Zum Anschluss der Sprechanlage über eine Entfernung von mehr als 100 m muss eine zusätzliche Stromversorgung verwendet werden, die direkt an das Panel angeschlossen wird.

2) Twisted-Pair-Kabel UTP Kat. 5e ist für eine ordnungsgemäße Videoübertragung erforderlich, bei anderen Kabeltypen können Bildstörungen auftreten. 3) Stromversorgung für Türöffner (falls erforderlich), keine separate Stromversorgung für Türöffner

1)2)3) Werden beim Anschluss der Anlage andere als die empfohlenen Kabel verwendet oder sind die Abstände größer als angegeben, so ist die Installation zwar möglich, es muss jedoch ein Probeanschluss der Anlage vorgenommen und die korrekte Funktion der gesamten Anlage überprüft werden. Vermeiden Sie die Verlegung von Kabeln (insbesondere von Signalkabeln: Audio/Video) in unmittelbarer Nähe anderer Installationen (Strom, Telekommunikation, Alarmanlagen), da dies den Betrieb des Systems beeinträchtigen kann. Weitere Informationen erhalten Sie unter [www.wsparcie.aco.com.pl,](http://www.wsparcie.aco.com.pl/) per E-Mail[: bok@aco.com.pl](mailto:bok@aco.com.pl) oder über die telefonische Kontaktaufnahme (Kontaktinformationen unte[r www.aco.com.pl\)](http://www.aco.com.pl/).

### **Einstellen der Lautstärke**

Das Panel verfügt über werkseitige Gesprächslautstärkeeinstellungen (siehe Abb. 5), die nicht angepasst werden müssen. Sobald der Monitor angeschlossen ist, werden die einzelnen Einstellungen wie folgt vorgenommen:

- Mit dem Potentiometer "MIC" lässt sich die Empfindlichkeit des Mikrofons der Sprechanlage einstellen, - Mit dem Potentiometer "SPK" lässt sich die Lautstärke der Sprechanlage einstellen. Abb. 4 Potentiometer zur Lautstärkeregulierung.

**BALANCE** 

Nachdem diese Werte mit dem Potentiometer "BALANCE" eingestellt wurden, ist die Position der Punkte zu bestimmen, an denen die Induktion (Quietschen) im Lautsprecher der Sprechanlage auftritt, und das Potentiometer in die Mitte zwischen diesen Punkten einzustellen. Die Lautstärke der vom Modul erzeugten Töne wird mit dem Potentiometer "**BEEP**" eingestellt.

# **Montage**

Das Panel wird so montiert, dass die Auswirkungen widriger Wetterbedingungen, insbesondere von Wasser, minimiert werden. Das Panel sollte so montiert werden, dass sich die Kamera auf der entsprechenden, gewünschten Höhe befindet. In typischen Fällen sollte sich die Kamera in einer Höhe von 1,60 m über dem Boden befinden. Um das optimale Sichtfeld der Kamera zu erhalten, ist es am besten, den Montageort und die Position des Panels experimentell zu überprüfen. Vermeiden Sie Orte, an denen das Kameraobjektiv direkten, senkrechten Lichtstrahlen (Sonne, Straßenlaternen usw.) ausgesetzt sein kann.

Die Montage - Unterputzdose (oder der Unterputzadapter) wird mit Hilfe von **5** Löchern und Dübeln (oder entsprechenden Schrauben) und Gips in der entsprechenden Bohrung in der Wand montiert, so dass die Rückseite des Dosenflansches **A** mit der Montagefläche bündig ist. Zur Montage an einem Stahlpfosten (oder einem ähnlich konstruierten Ort, an dem die max. Wanddicke 32 mm beträgt) verwenden Sie einen zusätzlichen Satz von Dichtungen und Schrauben: 3 - als Option erhältlich: MONT-PPT-FAM). Die Drähte werden durch das Loch 1 im Boden der Dose herausgeführt (um ein größeres Loch zu erhalten, brechen Sie die Kappe heraus). Die Hilfsbohrungen **4** werden für die provisorische Montage verwendet, z.B. durch Nägel bei der Einbettung des Gerätes in weiche Materialien, z.B. in Styropor. Die Löcher **4** erleichtern auch die Montage bei Verwendung von Montageschaum. Brechen Sie die Kappe **2** heraus, um das Zusatzmodul an Ihrer Stelle zu installieren. Um die bestmögliche Dichtheit zu erreichen, sollten nur die Löcher geschnitten werden, die für die Montage des Panels notwendig sind. Überprüfen Sie den Zustand der Dichtung an der Dose **B**. Risse, Verformungen sowie Schmutz auf der Dichtung können zu einem Verlust der Dichtigkeit führen.

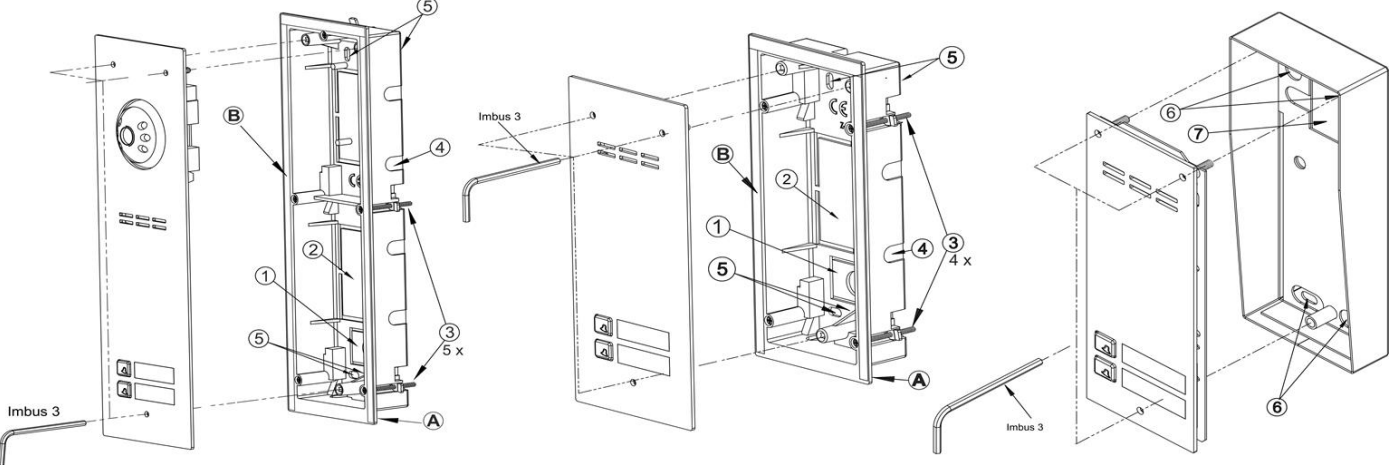

#### Abb. 5 Montage von Unterputz-Panels **Abb. 6 Montage von Aufputz-Panels** Abb. 6 Montage von Aufputz-Panels

**Die Aufputzdose** wird an einer geeigneten Stelle mit Hilfe von Bohrungen **6** und Dübeln oder geeigneten Schrauben montiert. Die Drähte werden durch das Loch mit der Dichtung **7** im Boden der Dose geführt – stechen Sie die Dichtung mit einem scharfen Pickel (NICHT mit einem Messer) ein und drücken Sie die Drähte fest durch das entstandene Loch. Anschließend schrauben Sie alle Gehäuseschrauben mit einem 3-mm-Inbusschlüssel gleichmäßig in die Montagedose.

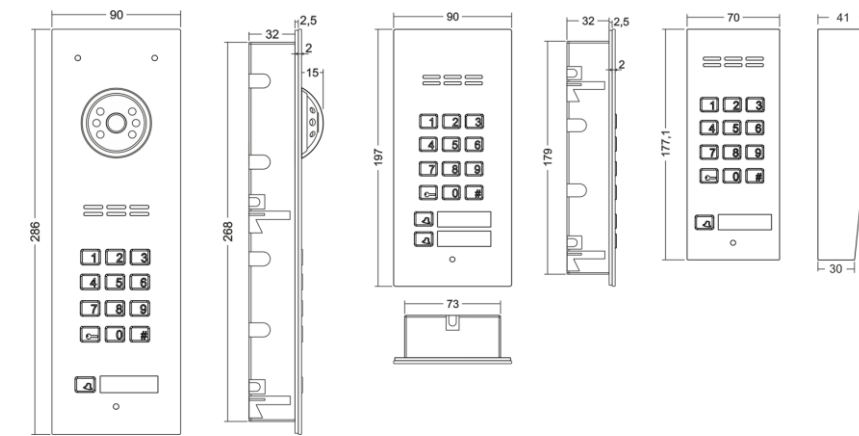

Abb. 7 Abmessungen der Panels

### **REGELN FÜR DIE LAGERUNG VON GEBRAUCHTEN ELEKTRISCHEN GERÄTEN**

Gebrauchte elektrische Geräte dürfen nicht mit anderen Abfällen gelagert werden. Sie sollten an dafür vorgesehenen Orten aufbewahrt werden. Wenden Sie sich dazu bitte an die zuständigen Institutionen oder Unternehmen, die sich mit Abfallrecycling befassen. - Richtlinie 2002/96/EG vom 27.01.2003